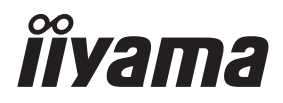

**FRANCAIS** 

# *MODE D'EMPLOI* ProLite

## **Touch Panel PC**

### ProLite TW2223AS  $P<sub>CD</sub>$  ite TW2424AS

Merci d'avoir choisi ce Écran tactile PC iiyama. Ce petit manuel contient toutes les informations nécessaires à l'utilisation du Écran tactile PC iiyama. Prière de le lire attentivement avant d'allumer le Écran tactile PC iiyama. Conserver ce manuel pour toute référence ultérieure.

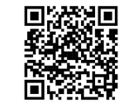

Scannez le code QR pour découvrir d'autres logiciels/services disponibles pour votre produit IIYAMA ou rendezvous sur iiyama.com/signup

### **DECLARATION DE CONFORMITE AU MARQUAGE CE**

Ce Écran tactile PC est conforme aux spécifications des directives CE/UE directives équipement radio 2014/53/UE, directives ErP 2009/125/CE et directives RoHS 2011/65/UE. La sensibilité électromagnétique a été choisie à un niveau permettant une utilisation correcte en milieu résidentiel, bureaux et locaux d'industrie légère et d'entreprises de petite taille, à l'intérieur aussi bien qu'à l'extérieur des immeubles. Tout lieu d'utilisation devra se caractériser par sa connexion à un système public d'alimentation électrique basse tension.

Déclaration d'exposition aux radiations:

Cet équipement est conforme aux limites d'exposition aux radiations CE établies pour un environnement non contrôlé. Cet équipement doit être installé et utilisé avec une distance minimale de 20 cm entre le radiateur et le corps.

La plage de fréquence de fonctionnement et la puissance de sortie maximale (EIRP) sont indiquées ci-dessous:

#### ProLite TW2223AS

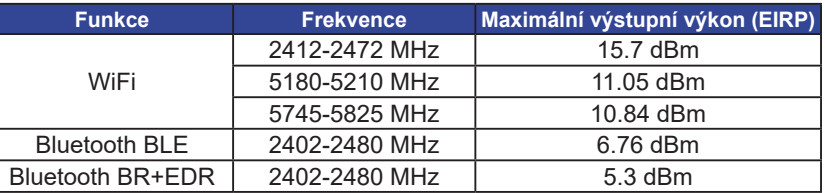

#### ProLite TW2424AS-B1

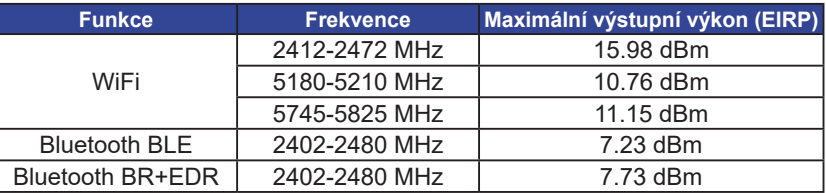

#### ProLite TW2424AS-B1 A / W1 A

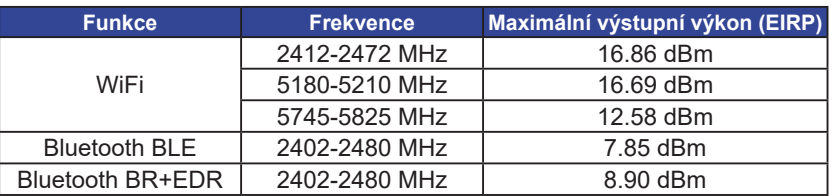

IIYAMA CORPORATION: Wijkermeerstraat 8, 2131 HA Hoofddorp, The Netherlands Modèle No. : TW2223A, TW2424A

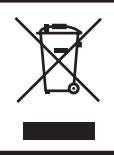

Nous recommandons le recyclage des produits usagés. Contacter votre revendeur ou le support iiyama. Des informations sur le recyclages sont disponibles sur le site Internet : https://iiyama.com

- Nous nous réservons le droit de modifier les caractéristiques de nos produits sans préavis.
- Toutes les marques de fabrique utilisées dans ce mode d'emploi appartiennent à leurs propriétaires respectifs.

## **TABLE DES MATIERES**

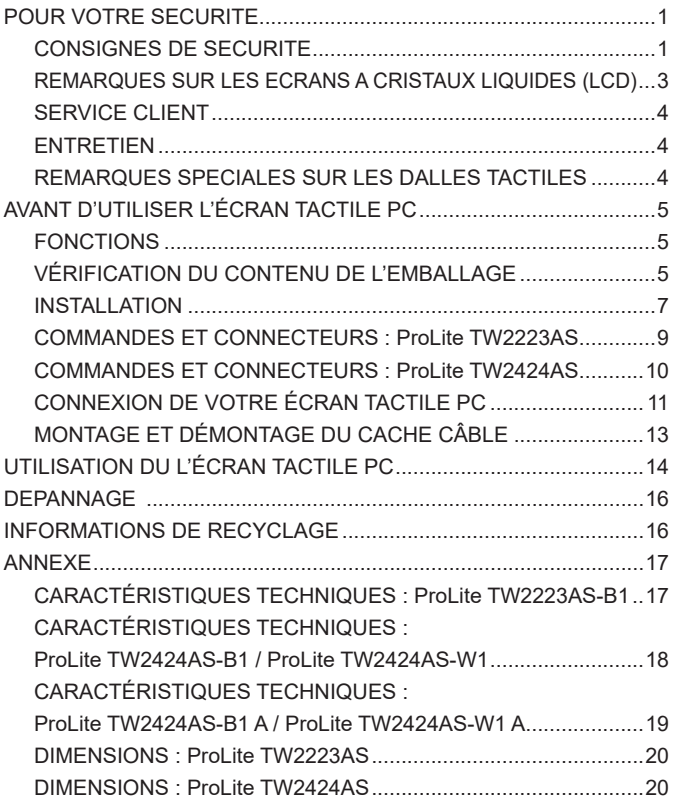

### <span id="page-3-0"></span>**POUR VOTRE SECURITE**

### **CONSIGNES DE SECURITE**

#### **AVERTISSEMENT**

### **MISE HORS TENSION DU ÉCRAN TACTILE PC EN CAS DE FONCTIONNEMENT ANORMAL**

En cas de phénomène anormal tel que de la fumée, des bruits étranges ou de la vapeur, débranchez le Écran tactile PC et contactez immédiatement votre revendeur ou le service technique iiyama. Tout autre utilisation peut être dangereuse et peut engendrer un incendie ou un choc électrique.

#### **NE JAMAIS OUVRIR LE BOITIER**

Ce Écran tactile PC contient des circuits haute-tension. La dépose du boîtier peut vous exposer à des risques d'incendie ou de chocs électriques.

### **NE PAS INTRODUIRE D'OBJETS DANS LE ÉCRAN TACTILE PC**

N'insérez pas d'objets solides ou liquides tel que de l'eau à l'intérieur du Écran tactile PC. En cas d'accident, débranchez votre Écran tactile PC immédiatement et contactez votre revendeur ou le service technique iiyama. L'utilisation du Écran tactile PC avec un objet logé à l'intérieur peut engendrer un incendie, un choc électrique ou des dommages.

#### **INSTALLER LE ÉCRAN TACTILE PC SUR UNE SURFACE PLANE ET STABLE**

Le Écran tactile PC peut blesser quelqu'un s'il tombe ou s'il est lancé.

### **NE PAS UTILISER SON ÉCRAN TACTILE PC PRES DE L'EAU**

N'utilisez pas le Écran tactile PC à proximité d'un point d'eau pour éviter les éclaboussures, ou si de l'eau a été répandue dessus - cela peut engendrer un incendie ou un choc électrique.

#### **UTILISER LA TENSION SECTEUR SPECIFIEE**

Assurez-vous que le Écran tactile PC fonctionne à la tension d'alimentation secteur spécifiée. L'utilisation d'une tension incorrecte occasionnera un malfonctionnement et peut engendrer un incendie ou un choc électique.

#### **UTILISATION DE L'ADAPTATEUR CA SECTEUR ET DE SES ACCESSOIRES**

Lorsque vous utilisez un adaptateur CA secteur non fourni en standard, cela peut générer de la fumée car le voltage ou la polarité serait différente du modèle initial.

#### **NE PAS DEMONTER L'ADAPTATEUR CA SECTEUR**

Démonter l'adaptateur CA secteur peut vous exposer à un incendie ou bien un choc électrique.

#### **PROTECTION DES CABLES**

Ne pas tirer ou plier l'adaptateur secteur, le câble secteur, et le câble vidéo. Ne pas placer le Écran tactile PC ou tout autre objet lourd, sur les câbles. En cas de dommage, les câbles peuvent entrainer un incendie ou un choc électrique.

#### **CONDITIONS CLIMATIQUES DEFAVORABLES**

Il est conseillé de ne pas utiliser le Écran tactile PC pendant un orage violent en raison des coupures répétées de courant pouvant entraîner des malfonctions. Il est également conseillé de ne pas toucher à la prise électrique dans ces conditions car elles peuvent engendrer des chocs électriques.

#### **ATTENTION**

#### **INSTALLATION**

Pour prévenir les risques d'incendie, de chocs électriques ou de dommages, installez votre Écran tactile PC à l'abri de variations brutales de températures et évitez les endroits humides, poussiéreux ou enfumés. Il ne doit pas non plus être exposé à une chaleur excessive telle que le soleil, le feu ou similaire.

#### **NE PAS PLACER L'ÉCRAN TACTILE PC DANS UNE POSITION DANGEREUSE**

L'Écran tactile PC peut basculer et causer des blessures s'il n'est pas convenablement installé. Vous devez également vous assurez de ne pas placer d'objets lourds sur l'Écran tactile PC, et qu'aucun câble ne soient accessibles à des enfants qui pourraient les tirer et se blesser avec.

#### **DECONNECTEZ LES CABLES LORSQUE VOUS DEPLACEZ L'ÉCRAN TACTILE PC**

Avant de déplacer l'Écran tactile PC, désactivez le commutateur de mise sous tension, débranchez l'Écran tactile PC et assurez-vous que le câble vidéo est déconnecté. Si vous ne le déconnectez pas, cela peut engendrer un incendie et un choc électrique.

#### **DEBRANCHEZ L'ÉCRAN TACTILE PC**

Afin d'éviter les accidents, nous vous recommandons de débrancher votre Écran tactile PC s'il n'est pas utilisé pendant une longue période.

#### **TOUJOURS DEBRANCHER L'ÉCRAN TACTILE PC EN TIRANT SUR LA PRISE**

Pour déconnecter l'adaptateur secteur, le câble secteur ou le câble vidéo, tirez toujours par la prise. Ne jamais tirer par le câble, lui-même, car cela peut entrainer un incendie ou un choc électrique.

#### **NE TOUCHEZ PAS LA PRISE AVEC DES MAINS HUMIDES**

Si vous tirez ou insérez la prise avec des mains humides, vous risquez un choc électrique.

#### **AVERTISSEMENT SUR LA BATTERIE**

La batterie ne peut pas être remplacée. Si vous devez remplacer la batterie, contactez votre revendeur ou le centre de service iiyama pour des raisons de sécurité.

#### **AUTRES**

#### **RECOMMANDATIONS D'USAGE**

Pour prévenir toute fatigue visuelle, n'utilisez pas le Écran tactile PC à contre-jour ou dans une pièce sombre. Pour un confort et une vision optimum, positionnez l'Écran tactile PC juste au dessous du niveau des yeux et à une distance de 40 à 60 cm (16 à 24 pouces). En cas d'utilisation prolongée du Écran tactile PC, il est recommandé de respecter une pause de 10 minutes par heure car la lecture continue de l'écran peut entraîner une fatigue de l'oeil.

### <span id="page-5-0"></span>**REMARQUES SUR LES ECRANS A CRISTAUX LIQUIDES (LCD)**

Les symptômes suivants n'indique pas qu'il y a un problème, c'est normal:

- **NOTEZ** La luminosité peut être légèrement inégale selon la configuration de bureau utilisée.
	- En raison de la nature de l'écran LCD, une image rémanente de la précédente vue peut subsister après un nouvel affichage, si la même image a été affichée pendant des heures. Dans ce cas, l'affichage est rétabli lentement en changeant d'image ou en éteignant l'écran pendant des heures.

### **L'UTILISATION**

Ce produit peut être utilisé 24 heures sur 24 avec une durée de vie limitée. Si vous utilisez ce produit avec une luminosité réduite à 50 % de la valeur maximale, la durée de vie du rétro-éclairage LED est généralement de 30 000 heures.

Ce produit prend en charge les orientations Paysage, Portrait et face vers le haut.

### **FANTÔME (IMAGE FANTÔME)**

Sachez que tous les écrans LCD peuvent afficher des images fantômes. L'effet de fantôme se produit lorsque des images statiques sont affichées pendant une longue période et une image résiduelle reste alors visible à l'écran pendant une période prolongée. L'image fantôme n'est pas permanente, mais il faut éviter d'afficher des images fixes pendant une longue période.

### **POUR ÉVITER LE GHOSTING (IMAGE FANTÔME)**

Afin d'éviter l'apparition de fantômes et de promouvoir une plus longue espérance de vie du Écran tactile PC, nous recommandons ce qui suit:

- Utilisez un écran de veille avec des graphiques en mouvement ou des images en noir et blanc.
- Changez régulièrement de fond d'écran.
- Réduisez la luminosité de l'Écran tactile PC.
- Éteignez le Écran tactile PC lorsqu'il n'est pas utilisé ou gérez le temps d'extinction en utilisant l'horloge multifonctions.
- Lorsque le Écran tactile PC est installé dans un (des) environnement(s) à température ambiante élevée ou est complètement fermé, nous recommandons fortement d'utiliser un système de ventilation active ou des ventilateurs de refroidissement.

### **POUR ÉLIMINER LE GHOSTING (IMAGE FANTÔME)**

- Éteignez le Écran tactile PC pendant une période prolongée. Il peut s'agir de plusieurs heures ou de plusieurs jours.
- Utilisez un économiseur d'écran (noir et/ou blanc) et faites-le fonctionner pendant une période prolongée.

### <span id="page-6-0"></span>**SERVICE CLIENT**

**NOTEZ** Si vous devez retourner votre matériel et que vous ne possédez plus votre emballage d'origine, merci de contacter votre revendeur ou le service après vente d'iiyama pour conseil ou pour remplacer l'emballage.

### **ENTRETIEN**

- **AVERTISSEMENT**  $\blacksquare$  Si vous renversez n'importe quel objet solide ou liquide tel que de l'eau à l'intérieur du Écran tactile PC, débranchez immédiatement le câble d'alimentation et contactez votre revendeur ou le service technique iiyama.
- **NOTEZ ■** Pour protéger la surface de l'écran tactile, ne pas gratter ou frotter l'écran avec un objet dur.
	- Ne jamais utiliser de solvants suivants. Ceux-ci peuvent endommager le boîtier et la surface de l'écran tactile:
		- Diluant **Benzine** Nettoyant abrasif Nettoyants en atomiseur Cire Solvants acides ou alcalins
	- Le contact du boîtier avec un produit en caoutchouc ou en plastique pendant longtemps peut dégrader ou écailler sa peinture.
- **BOITIER** Eliminer les tâches à l'aide d'un chiffon légèrement humide et d'un détergent doux, puis essuyer le boîtier à l'aide d'un chiffon sec et propre.
- **ECRAN TACTILE** La surface de l'écran tactile peut être nettoyée avec un chiffon doux et propre, humidifié avec un nettoyant doux pour laver les vitres ou avec un mélange d'eau et d'IPA (alcool isopropylique) dans la proportion 50/50. Ne pas utiliser du produit acide ou à base d'alkaline pour nettoyer la surface (ou l'écran).

### **REMARQUES SPECIALES SUR LES DALLES TACTILES**

**ATTENTION Des dégâts permanents peuvent apparaitrent si vous utlisez des objets** métalliques, pointus ou aiguisés, pour activer la zone tactile. Ceci entrainera un refus systématique de prise sous garantie. Nous recommandons d'utliser un stylo conducteur (bout d' un diamètre supérieur ou égal à 0,8mm) ou bien directement avec son doigt.

### <span id="page-7-0"></span>**AVANT D'UTILISER L'ÉCRAN TACTILE PC**

### **FONCTIONS**

- **Résolutions prises en charge jusqu'à 1920 × 1080**
- ◆ Contraste élevé 3000:1 (Typique) / Luminosité 400cd/m<sup>2</sup> (Typique): **ProLite TW2223AS**
- ◆ Contraste élevé 1000:1 (Typique) / Luminosité 250cd/m<sup>2</sup> (Typique): **ProLite TW2424AS-B1 / W1**
- ◆ Contraste élevé 1000:1 (Typique) / Luminosité 350cd/m<sup>2</sup> (Typique): **ProLite TW2424AS-B1 A / W1 A**
- **← Rotation automatique**
- **2 haut-parleurs stéréo 2W: ProLite TW2223AS**
- **2 haut-parleurs stéréo 5W: ProLite TW2424AS**
- **Android OS**
- ◆ Conforme au standard de montage VESA (100mm×100mm)

### **VÉRIFICATION DU CONTENU DE L'EMBALLAGE**

Les accessoires suivants sont inclus dans votre emballage. Vérifiez qu'ils sont inclus avec le Écran tactile PC. En cas d'élément absent ou endommagé, veuillez contacter votre revendeur local iiyama ou le bureau régional iiyama.

- 
- $\blacksquare$  Vis pour Cache-câble (2pcs)  $\blacksquare$  M4 Vis pour Montage VESA (5pcs)  $\blacksquare$  Guide de sécurité
- Guide de démarrage rapide
- Adaptateur CA<sup>\*1</sup>  $\blacksquare$  Câble d'alimentation (Type: EU/UK)<sup>\*2</sup>  $\blacksquare$  Cache-câble
	-
	-

#### **ATTENTION**

- \*<sup>1</sup> Adaptateur CA externe
- ProLite TW2223AS / ProLite TW2424AS

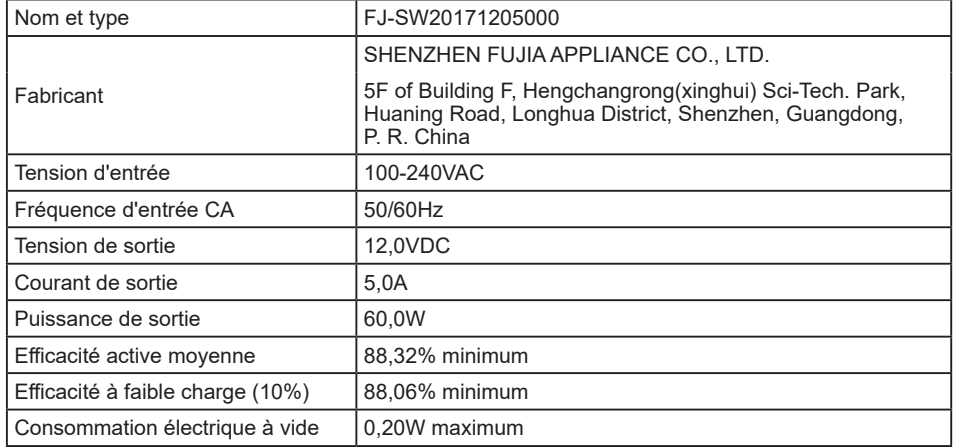

\*² Toutes garanties sont exclues pour tout problème ou dommage causé par un câble d'alimentation non fourni par iiyama.

Un câble d'alimentation supérieur ou égal à la Norme H05VVF,3G, 0,75mm² doit être utilisé.

### <span id="page-9-0"></span>**INSTALLATION**

**ATTENTION**

Avant d'installer, assurez-vous que le mur ou bureau-bras est assez solide pour supporter le poids de l'Écran tactile PC et les accessoires de montage.

### **[ MONTAGE MURAL ]**

#### **ATTENTION**

Quand vous faites le montage mural, utilisez les vis M4 (4 pièces). Ajustez la longueur de la vis en tenant compte de l'épaisseur de la base de montage, pour ne ps depsser 4mm. Si vous utilisez une vis de taille supérieure, un choc ou un dommage électrique peut se produire car il peut toucher certaines pièces électriques à l'intérieur du Écran tactile PC.

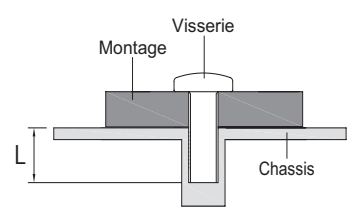

### **[ ÉQUIPEMENT INTÉGRÉ ]**

Ce produit n'a pas été conçu pour être utilisé dans un environnement à haute température. **ATTENTION**

> Si le produit est placé dans un boitier externe, vous devez assurer une ventilation suffisante pour maintenir la température adéquate à la spécification du produit.

### **[ ROTATION DE L'ÉCRAN TACTILE PC ]**

Ce Écran tactile PC est conçu pour être installé en position paysage, portrait et face vers le haut.

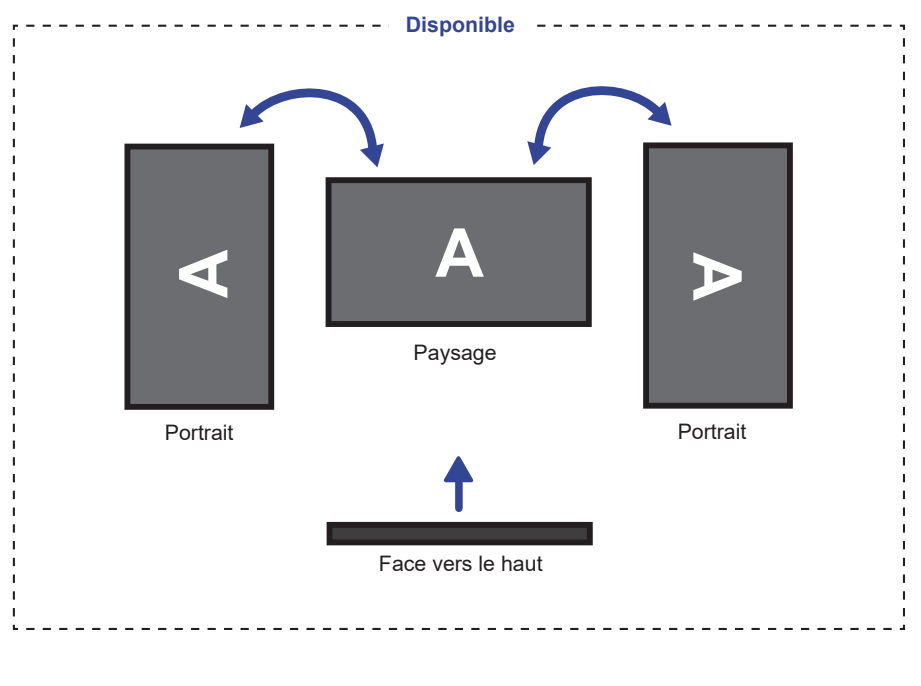

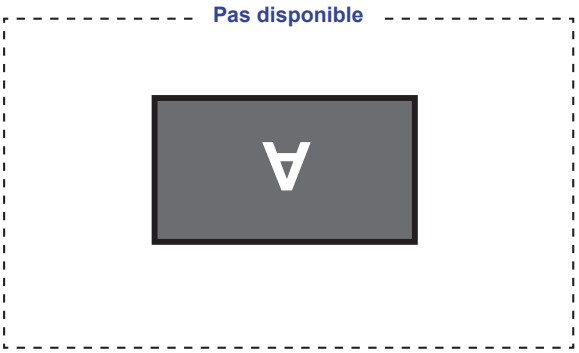

### <span id="page-11-0"></span>**COMMANDES ET CONNECTEURS : ProLite TW2223AS**

<Facade> <Arrière et Bas>

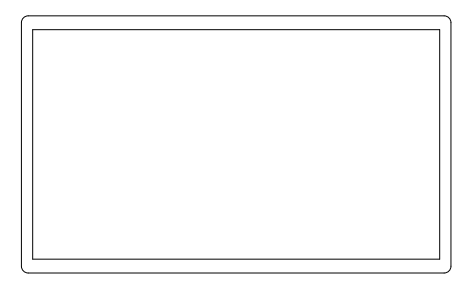

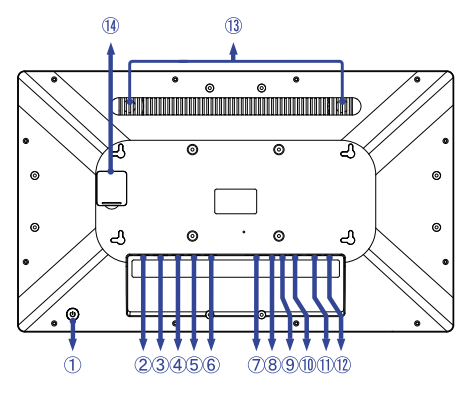

تطلطه

Commutateur d'alimentation ( )

**Raccourci**

 Mode veille: Appuyez sur le bouton d'alimentation ou touchez l'écran pour réveiller l'appareil. Fermer: Continuez à appuyer pendant 3 secondes lorsque l'appareil est

sous tension.

- Connecteur USB (USB 2,0: DC5V, 500mA) (USB 2,0)
- Connecteur RJ45 (LAN)
- Connecteur USB (USB 2,0: DC5V, 500mA) (USB 2,0)
- Port série: Pour le personnel de maintenance (DC5V, 100mA)
- Port série: Pour le personnel de maintenance (DC5V, 100mA)
- Emplacement pour carte SD (SD Card)
- $(8)$  Prise audio pour casque et microphone  $(0)$
- Connecteur de USB OTG (DC5V, 500mA) (OTG)

**NOTEZ** L'ordinateur connecté à ce port peut accéder à la carte Micro SD / stockage interne ou externe de l'Écran tactile PC.

- Connecteur USB (USB3,2 Gen 1: 5Gbps, 5V, 900mA) (USB 3,2)
- Connecteur HDMI (HDMI OUT)
- 12 Connecteur pour Adaptateur CA (=== : Courant continu) (DC)
- Haut-parleurs
- Non disponible pour ce modèle

### <span id="page-12-0"></span>**COMMANDES ET CONNECTEURS : ProLite TW2424AS**

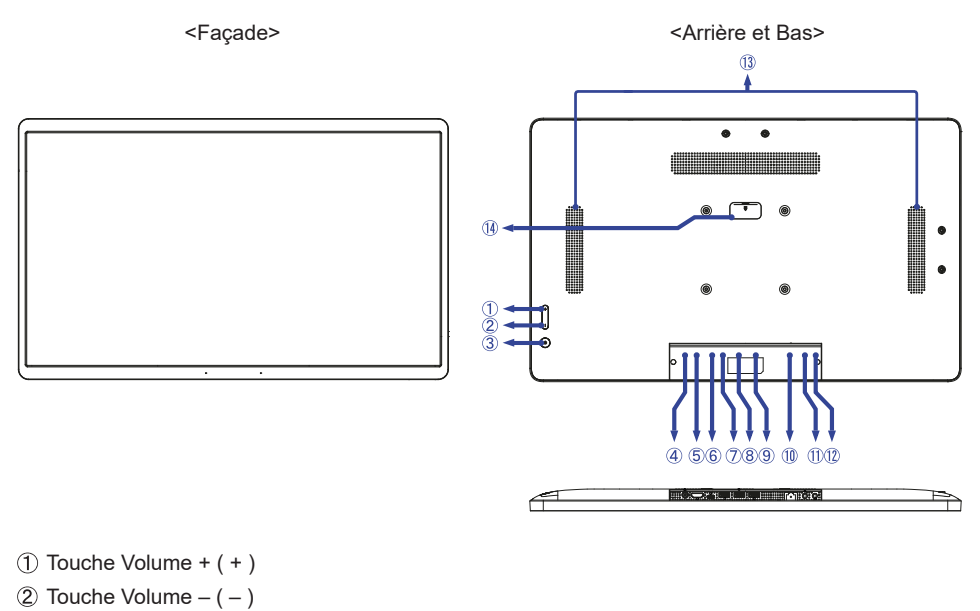

(3) Commutateur d'alimentation (少)

Appuyez sur le bouton d'alimentation ou touchez l'écran pour réveiller l'appareil. **Raccourci** Mode veille:

Fermer: Appuyez pendant 1 seconde pour afficher les options de

redémarrage et d'arrêt. Capture d'écran: Appuyez simultanément sur  $(1)$  et –.

- (4) Connecteur pour Adaptateur CA (===: Courant continu) (DC)
- Connecteur HDMI (HDMI IN)
- Connecteur USB Type-C (DC5V, 900mA, sortie vidéo uniquement) (USB C)
	- L'ordinateur connecté à ce port peut accéder à la carte Micro SD / stockage interne ou **NOTEZ**externe de l'Écran tactile PC.
- Connecteur USB (USB3,2 Gen 1: 5Gbps, 5V, 900mA) (USB 3,2)
- Connecteur USB (USB 2,0: DC5V, 500mA) (USB 2,0)
- Connecteur USB (USB 2,0: DC5V, 500mA) (USB 2,0)
- Connecteur RJ45 (LAN)
- $(1)$  Prise Casque  $(Q)$
- $(2)$  Connecteur de microphone  $(\n\varphi)$
- Haut-parleurs
- Non disponible pour ce modèle

### <span id="page-13-0"></span>**CONNEXION DE VOTRE ÉCRAN TACTILE PC**

- Branchez l'Adaptateur CA au l'Écran tactile PC, puis à votre prise électrique.
- Allumez votre Écran tactile PC.

#### **NOTEZ**

 Assurez-vous que l'installation du bâtiment dispose d'un disjoncteur de 120/240V, 20A (maximum).

- Le matériel connectable de Type A doit être connecté à la Prise de Terre.
- La prise doit être installée à proximité de l'équipement avec une accessibilité facile.
- Une utilisation excessive du son via le casque/ou autres écouteurs peut entraîner des dégâts voire la perte de l'ouïe.
- La configuration initiale du système d'exploitation prend environ 5 à 10 minutes.
- Pour configurer le système d'exploitation Android pour l'ordinateur tactile, allumez-le et suivez les instructions à l'écran.

[Exemple de connexion]

ProLite TW2223AS

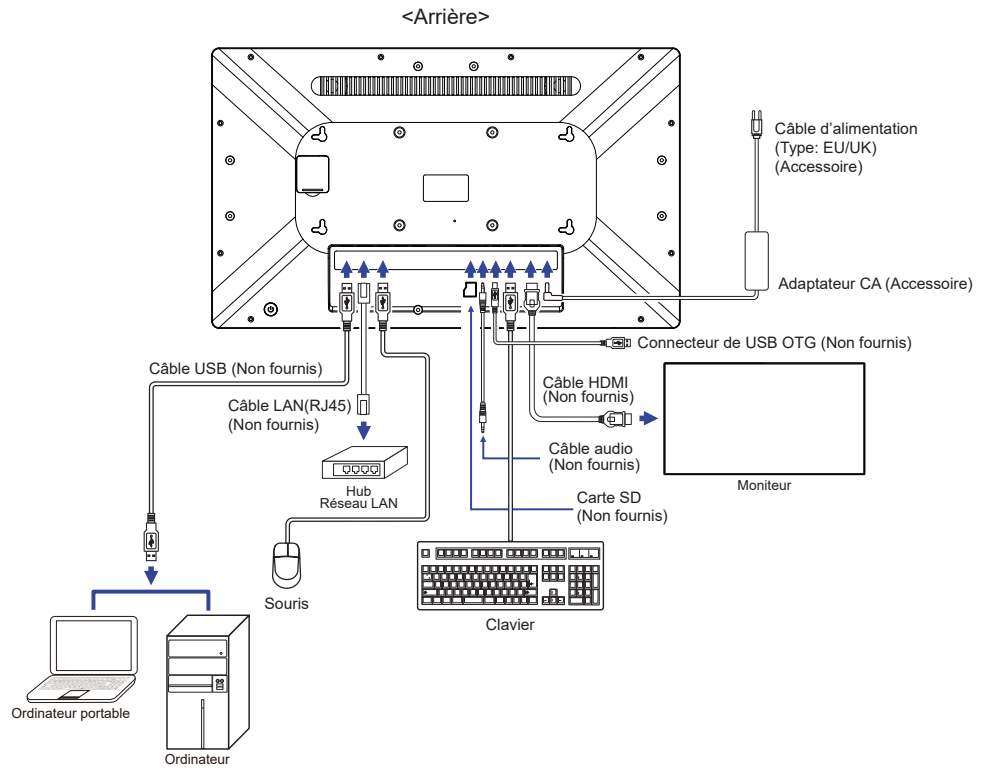

<Arrière>

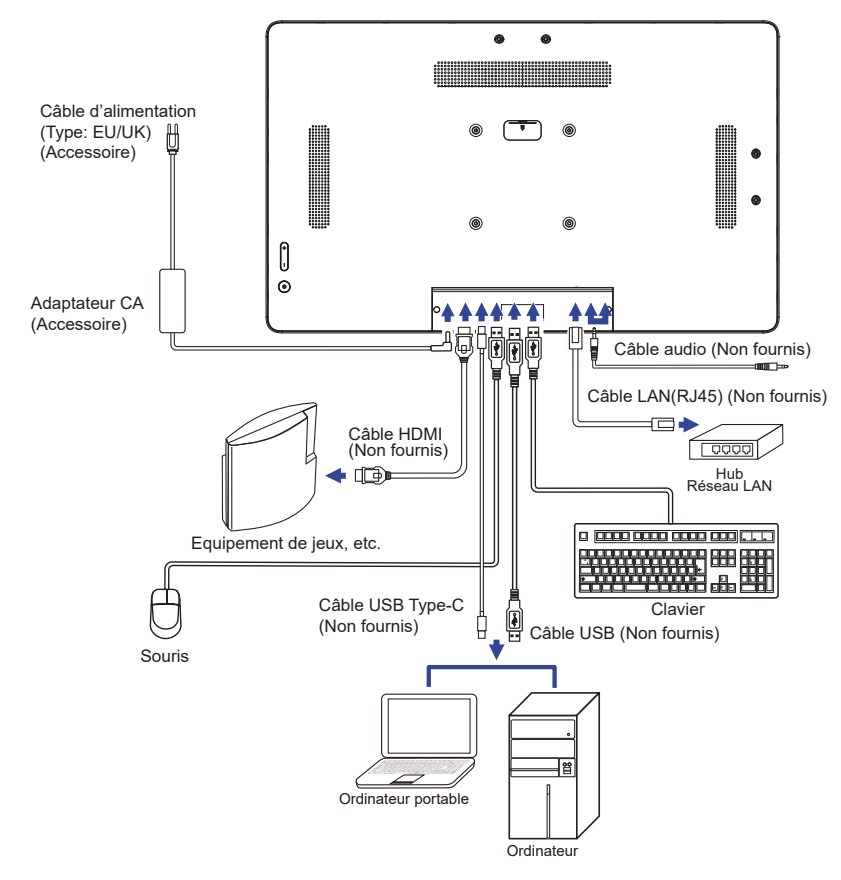

### <span id="page-15-0"></span>**MONTAGE ET DÉMONTAGE DU CACHE CÂBLE**

Placez d'abord un morceau de tissus doux sur la table pour éviter que l'Écran tactile PC soit rayé. Placez l'Écran tactile PC à plat sur la table, face vers le bas.

### **[ Montage ]**

- Faites passer les câbles connectés dans les trous du cache-câble.
- Fixez fermement le cache-câble avec les vis.

### **[ Démontage ]**

Dévissez pour retirer le cache-câble.

ProLite TW2223AS

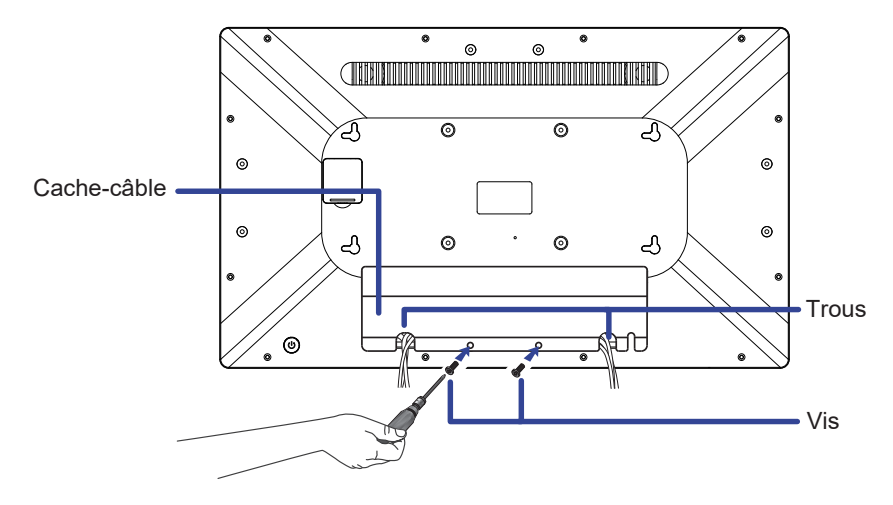

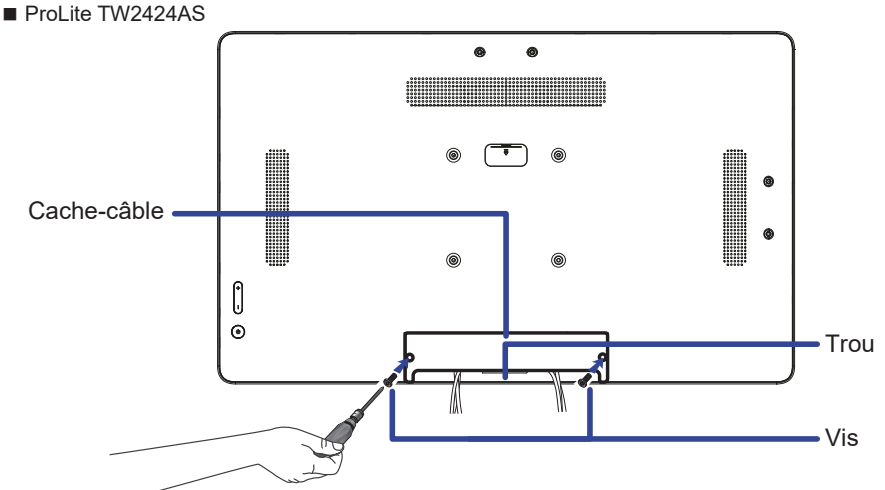

### <span id="page-16-0"></span>**UTILISATION DU L'ÉCRAN TACTILE PC**

**L'écran d'accueil s'affiche lorsque l'Écran tactile PC est allumé.**

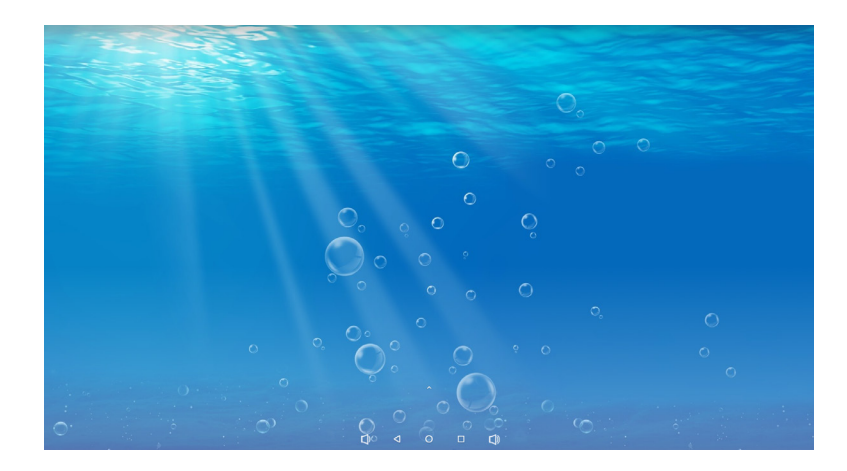

### **<Icônes de la barre système>**

- $\Box$ : Baisser le volume
- : Revenir à la sortie et à la page précédente.
- : Revenir à l'écran d'accueil.
- $\Box$  : Afficher une liste des applications récemment utilisées.
- : Augmenter le volume
- : Afficher toutes les applications.

#### **Instructions d'utilisation du mode KIOSK**

Aller dans Paramètres -> Accessibilité -> Contrôles du système.

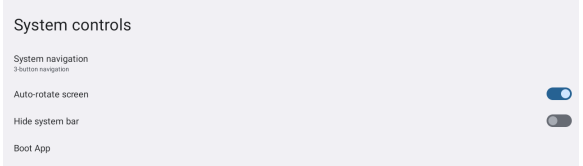

- Choisir dans le menu de l'application de démarrage l'application qui doit être ouverte en mode kiosque après le démarrage de l'écran.
- Activer la fonction Masquer la barre du système, afin que l'utilisateur final ne puisse pas quitter une application (sauf si l'application elle-même dispose d'une fonction de sortie).
- Dans le menu de navigation du système, choisir la navigation à 3 boutons.
- Après un redémarrage, l'écran ouvrira automatiquement une application.
- Pour activer la barre Système, appuyer deux fois sur le bouton d'alimentation situé à l'arrière de l'écran. Dans ce cas, le paramètre Masquer la barre du système sera désactivé.

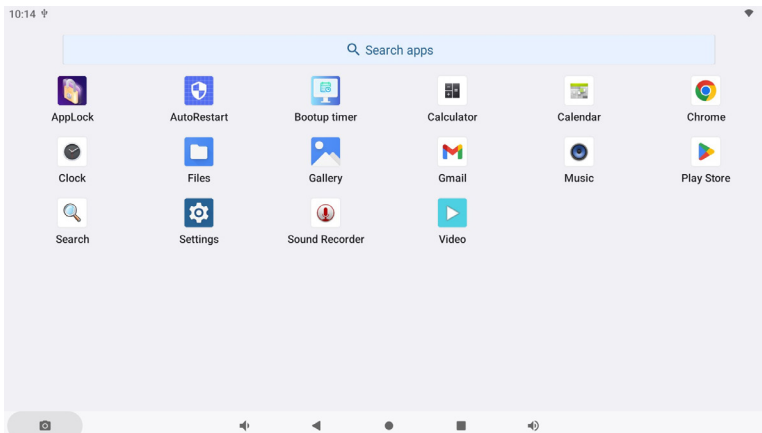

#### **<Applications>**

\*

- **Contracts**: Verrouiller l'application en saisissant un mot de passe à 4 chiffres.
	- : Gérer le temps de redémarrage.
	- : Gérer le temps de marche / arrêt.
- **: Calculatrice**
- **Calendrier**:
- **O**: Chrome
- : Alarme / Horloge / Minuterie / Chronomètre
- **Comparent**: Gérer les fichiers et dossiers sur l'appareil.
- **Ow**: Organisez des albums.
- **M** : Gmail
- **O** Lire des fichiers audio.
- **D**: Play store.
- **Q**: Moteur de recherche
- : Préférences Système
- **1** : Enregistreur
- : Lire des fichiers vidéo.
- **\*** USB Slave Lock: Désactive l'accès à la carte Micro SD / stockage interne ou externe **NOTEZ** de l'Écran tactile PC via le port USB Slave.
	- Key Lock: Désactive l'Commutateur d'alimentation, les touches Volume + et Volume –.

### <span id="page-18-0"></span>**DEPANNAGE**

En cas de dysfonctionnement du Écran tactile PC, procéder dans l'ordre aux contrôles suivants.

- 1. Effectuer les réglages décrits à la section UTILISATION DU ÉCRAN TACTILE PC en fonction du problème rencontré. Si l'Écran tactile PC n'affiche pas d'image, allez à l'étape 2.
- 2. Se reporter aux tableaux suivants si l'on ne trouve pas la fonction de réglage correspondante à la section UTILISATION DU ÉCRAN TACTILE PC ou si le problème persiste.
- 3. Si vous recontrez un problème qui n'est pas décrit dans les tableaux ou qui ne peut pas être corrigé en utilisant les tableaux, cessez d'utiliser l'Écran tactile PC et contactez votre revendeur ou le service technique iiyama pour plus d'assistance.

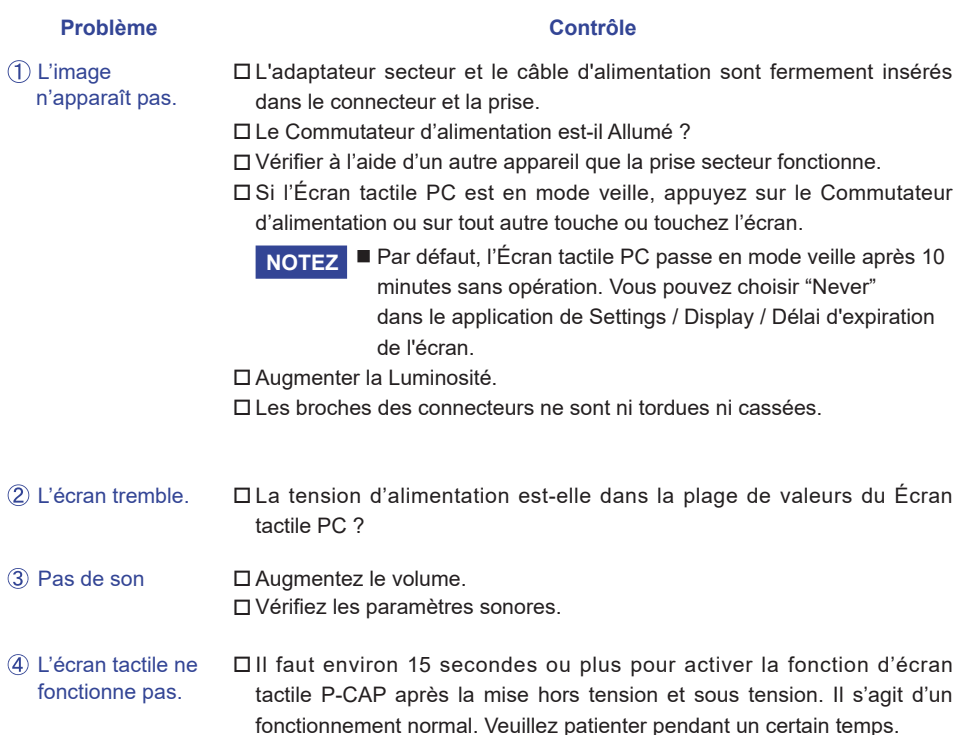

### **INFORMATIONS DE RECYCLAGE**

Pour une meilleure protection de l'environnement svp ne disposez pas votre Écran tactile PC. Veuillez visiter notre site Web : https://iiyama.com pour la réutilisation de Écran tactile PC.

### <span id="page-19-0"></span>**ANNEXE**

Design et specifications techniques peuvent etre sujets à modifications, sans préavis.

### **CARACTÉRISTIQUES TECHNIQUES : ProLite TW2223AS-B1**

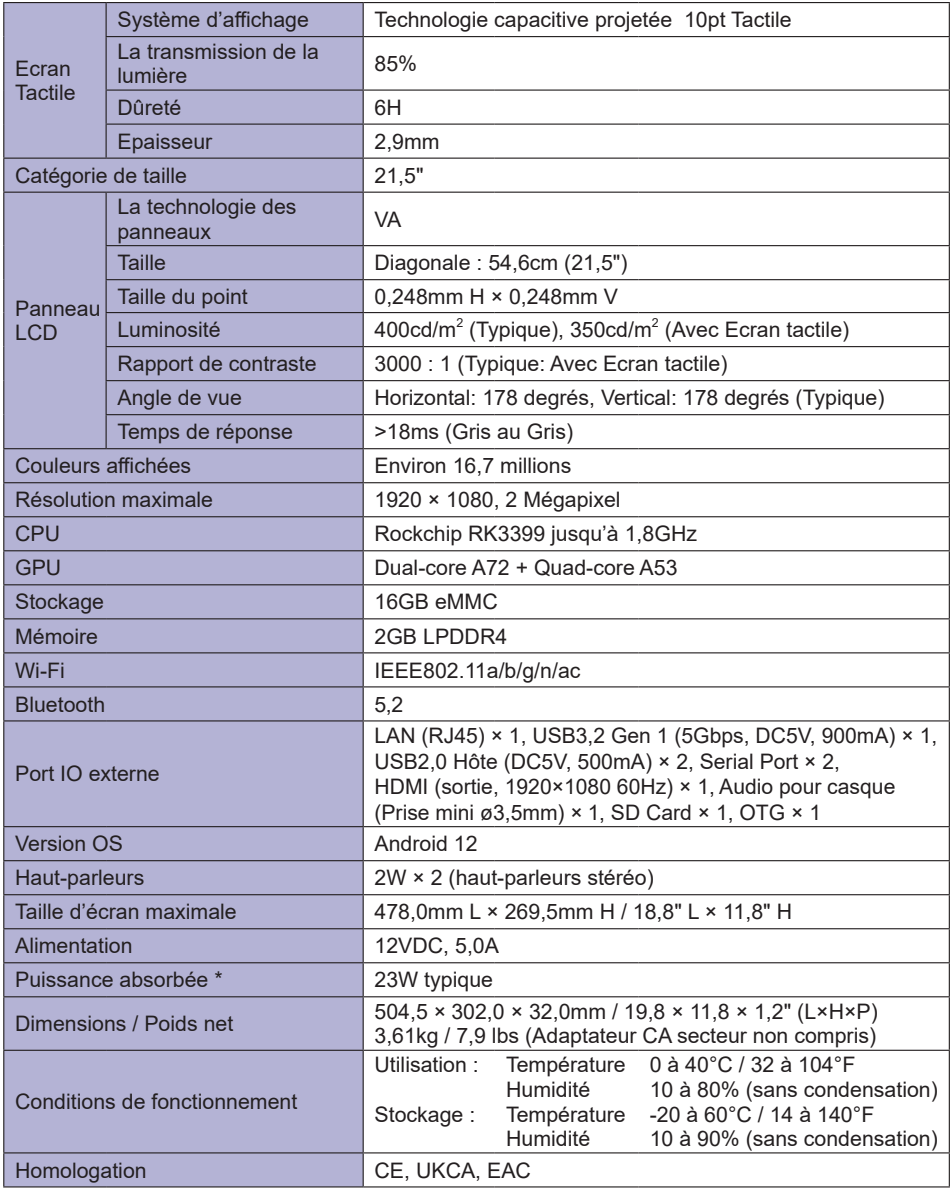

**NOTEZ \*** Lorsque les périphériques USB ne sont pas connectés.

### <span id="page-20-0"></span>**CARACTÉRISTIQUES TECHNIQUES : ProLite TW2424AS-B1 / ProLite TW2424AS-W1**

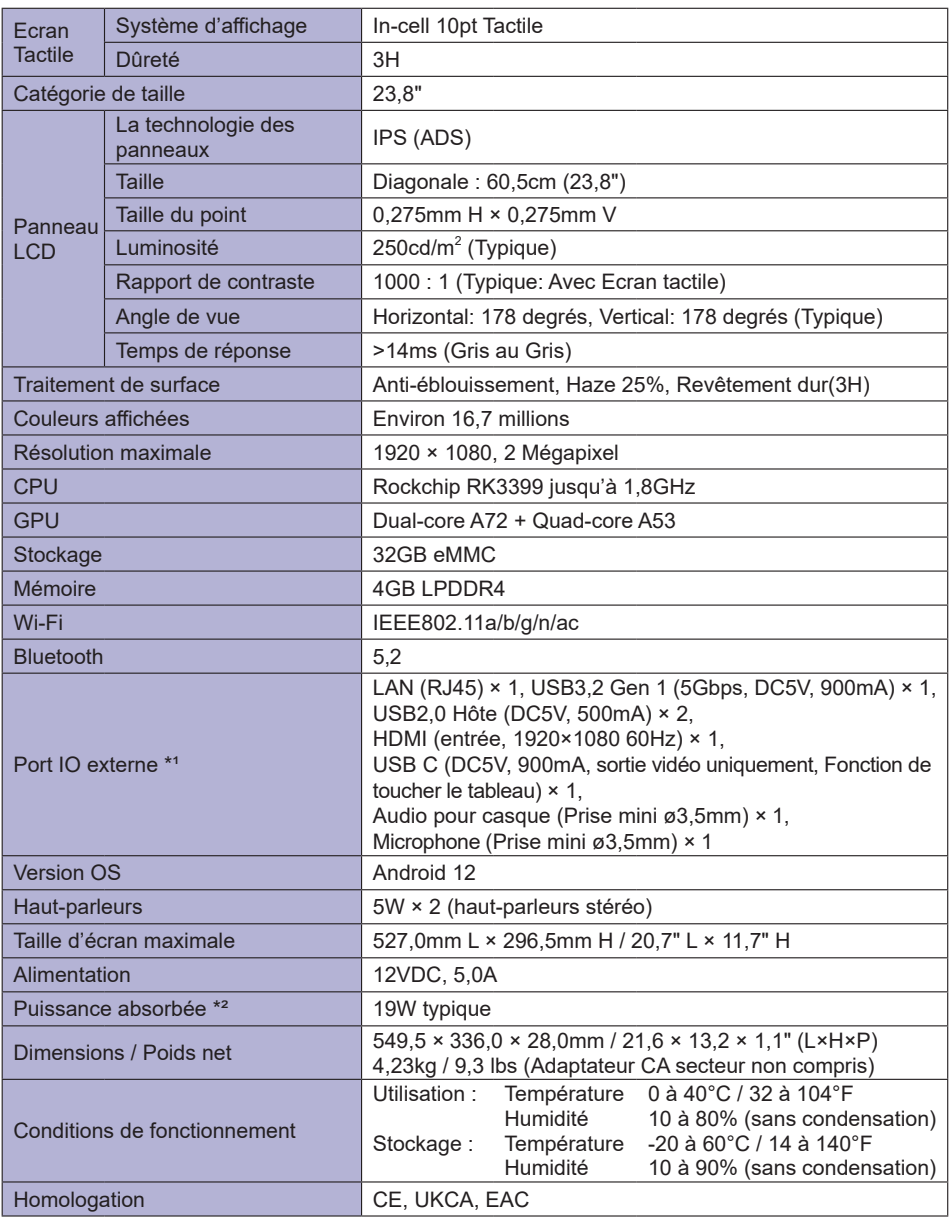

**NOTEZ** \*1 USB C ne prend en charge que le mode miroir dans la sortie vidéo, le mode tactile ne prend en charge que le système d'exploitation Win 10 et 11.

\*² Lorsque les périphériques USB ne sont pas connectés.

### <span id="page-21-0"></span>**CARACTÉRISTIQUES TECHNIQUES : ProLite TW2424AS-B1 A / ProLite TW2424AS-W1 A**

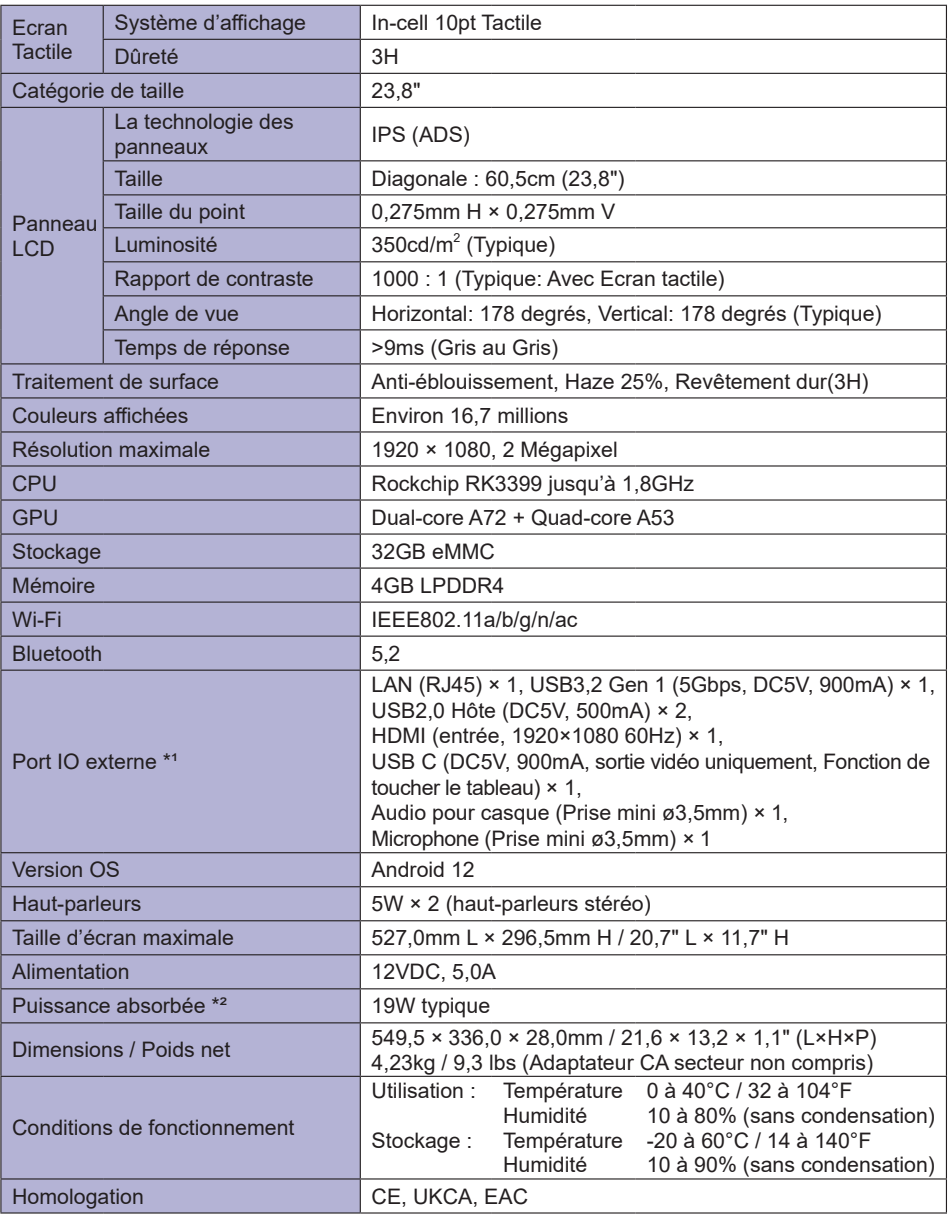

**NOTEZ** \*1 USB C ne prend en charge que le mode miroir dans la sortie vidéo, le mode tactile ne prend en charge que le système d'exploitation Win 10 et 11.

\*² Lorsque les périphériques USB ne sont pas connectés.

### <span id="page-22-0"></span>**DIMENSIONS : ProLite TW2223AS**

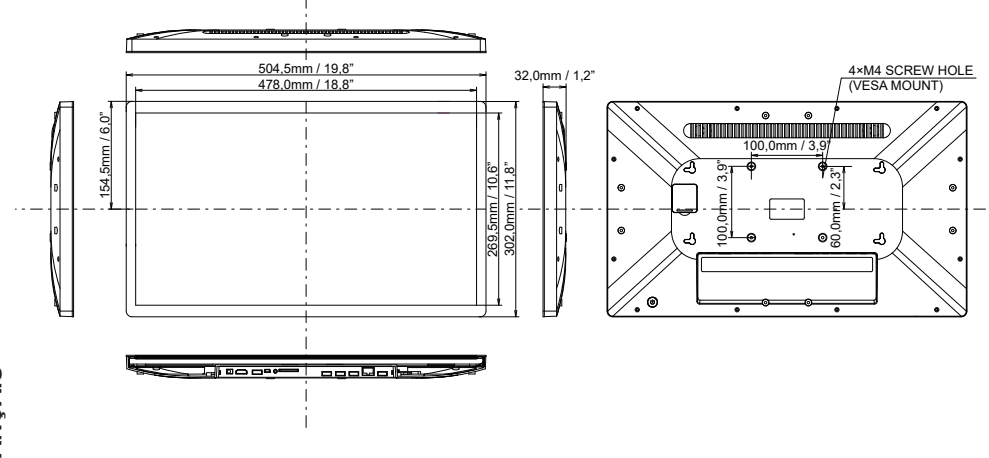

# FRANÇAIS **FRANÇAIS**

### **DIMENSIONS : ProLite TW2424AS**

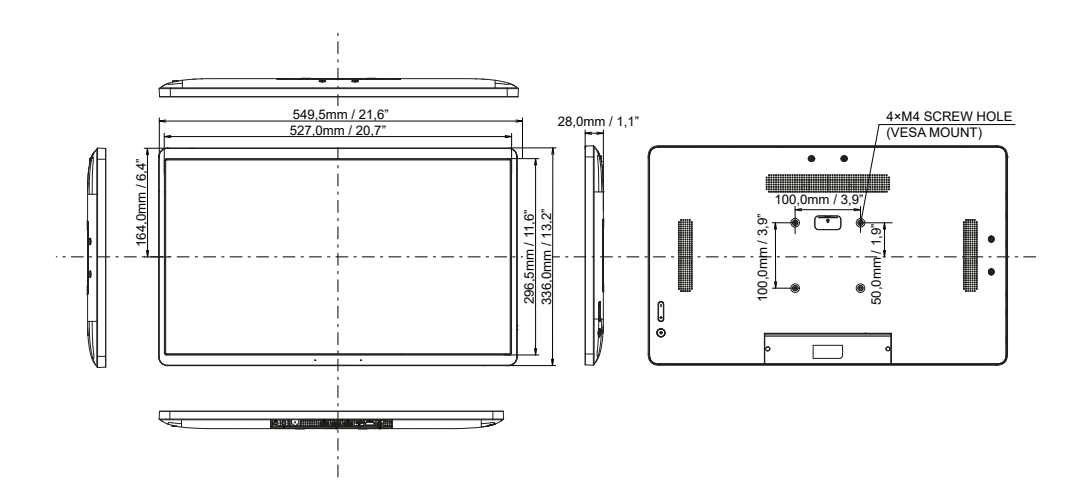